## **Die Tastenkombinationen in Excel**

So formatieren Sie die Zahlen einer markierten Zelle in Excel schnell mit Tastenkombinationen.

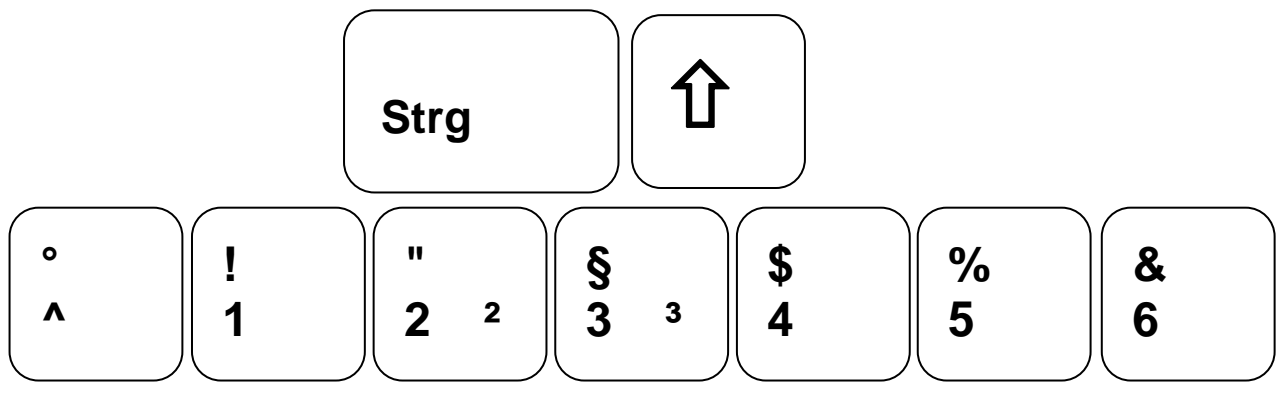

## **in Excel 97**

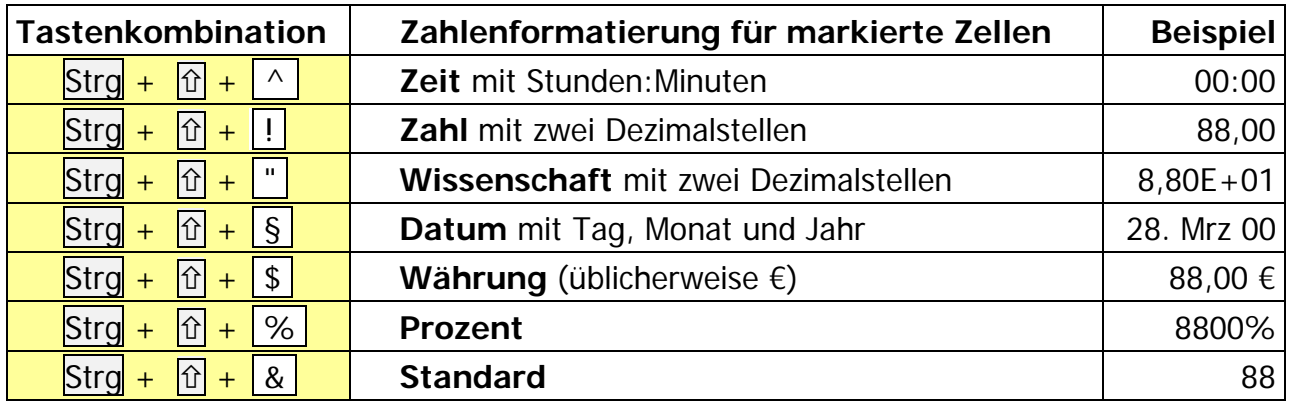

## in Excel 2000 anders  $\boxed{\text{Strg}} + \boxed{\text{f}} + \boxed{\text{m}}$  nicht möglich

Strg + <sup>^</sup> **Wissenschaft** mit zwei Dezimalstellen  $\boxed{\text{Strg}} + \boxed{\hat{\theta}} + \boxed{\&}$  nicht möglich

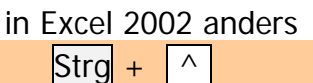

**Zeit** mit Stunden:Minuten

Auch diese Tastenkombination hilft beim Formatieren von Zahlen:

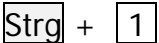

Anzeigen des Dialogfelds Zellen formatieren